## **How to Create a Fresh Company Database**

Before creating a new database, the following pre-requisites must be met:

- Production Database must be updated through Patch Update
- System should be the latest Patch Update build

## **Here are the steps on How to Create a Fresh Company Database:**

- 1. Log in as **Admin user**
- 2. On user's menu panel, go to **System Manager** folder then click **Company Configuration**

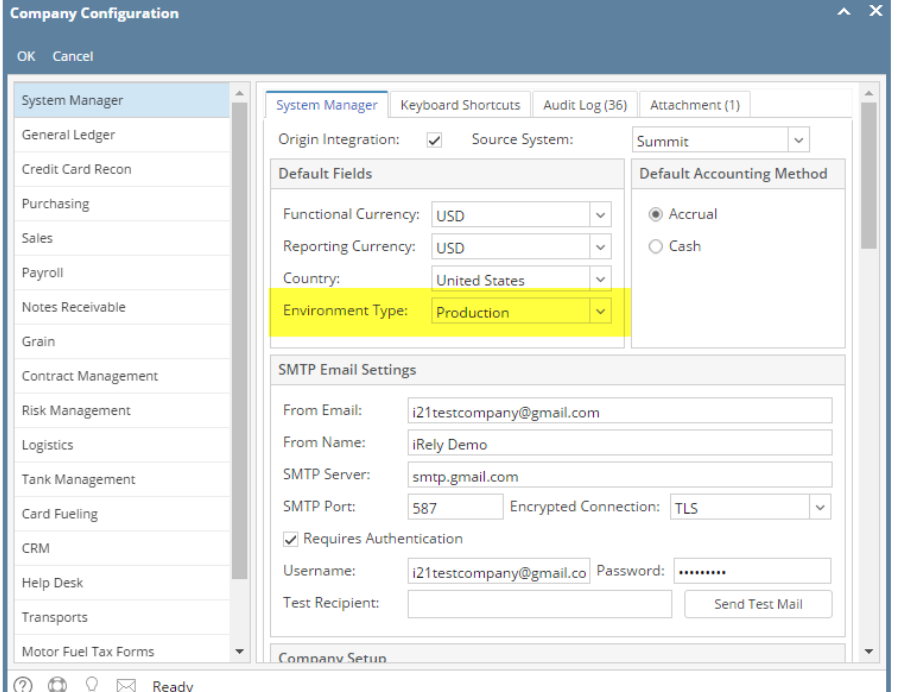

3. Scroll down to see the Create New Company panel **Note** that the Environment Type must be Production, otherwise Create New Company Database will not be available.

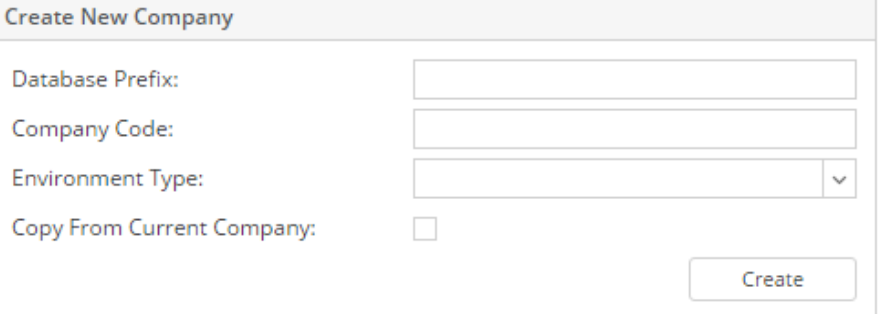

a. Enter the Database Prefix, Company Code and select an Environment Type

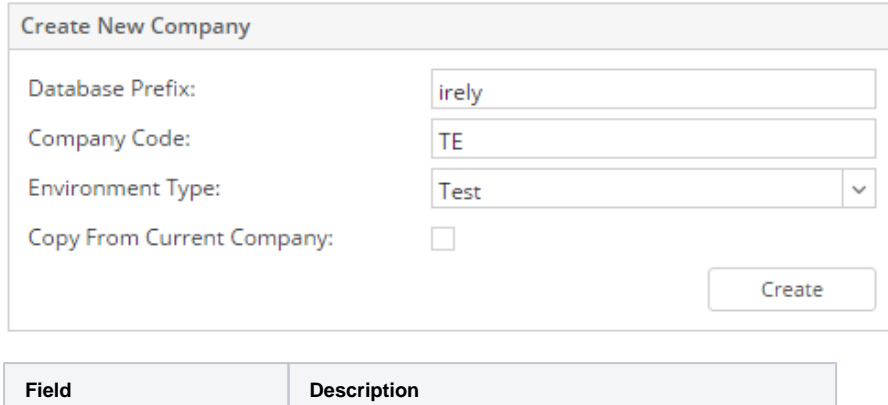

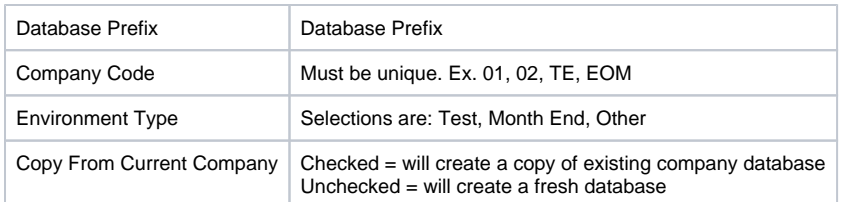

4. Click the **Create** button. Patch Update screen will open to show the progress of the creation of the database

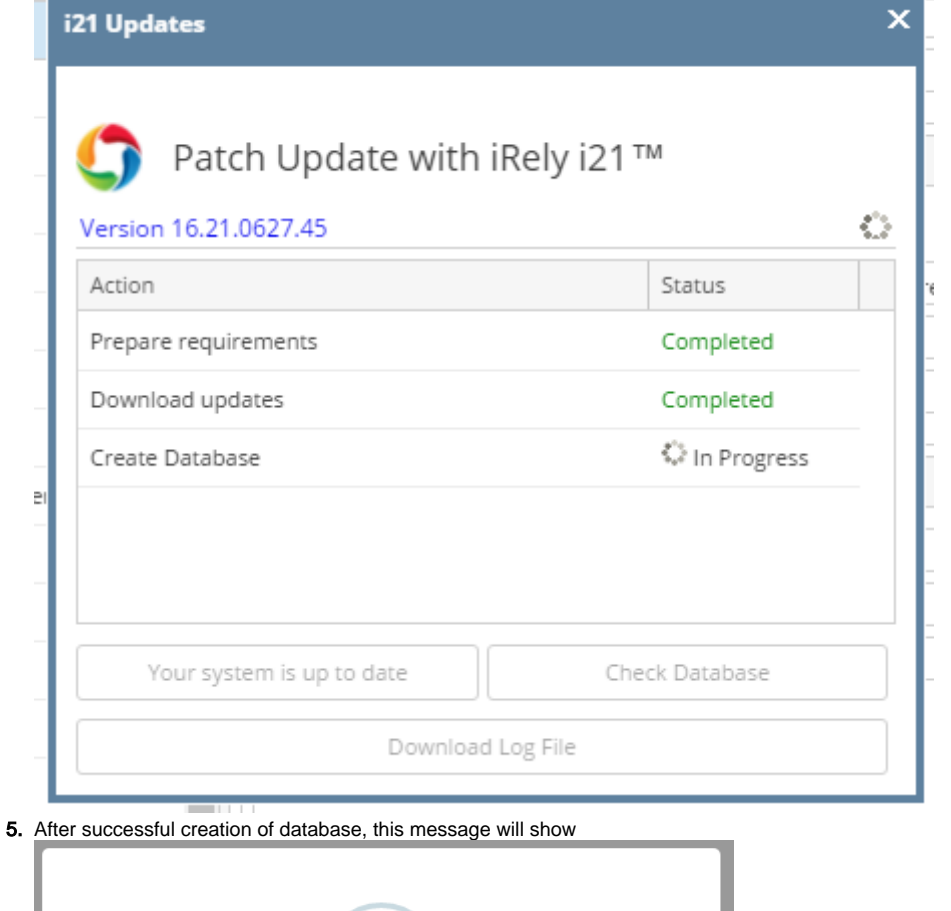

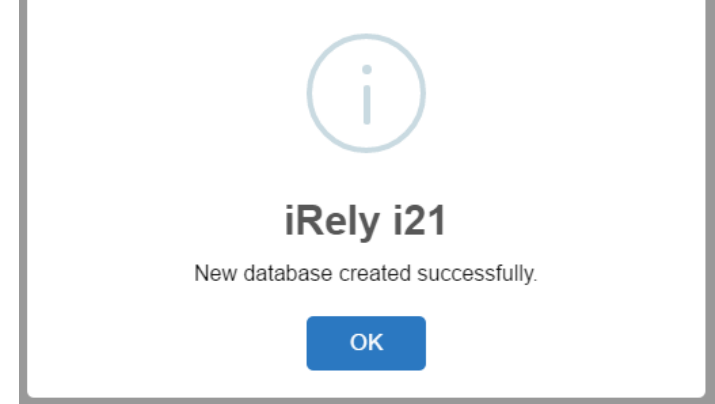

6. Fresh new database will be created and added to the company's list of database

**Here are the steps on How to Create a Fresh Company Database:**

1. Log in as **Admin user**

## 2. On user's menu panel, go to **System Manager** folder then click **Company Configuration**

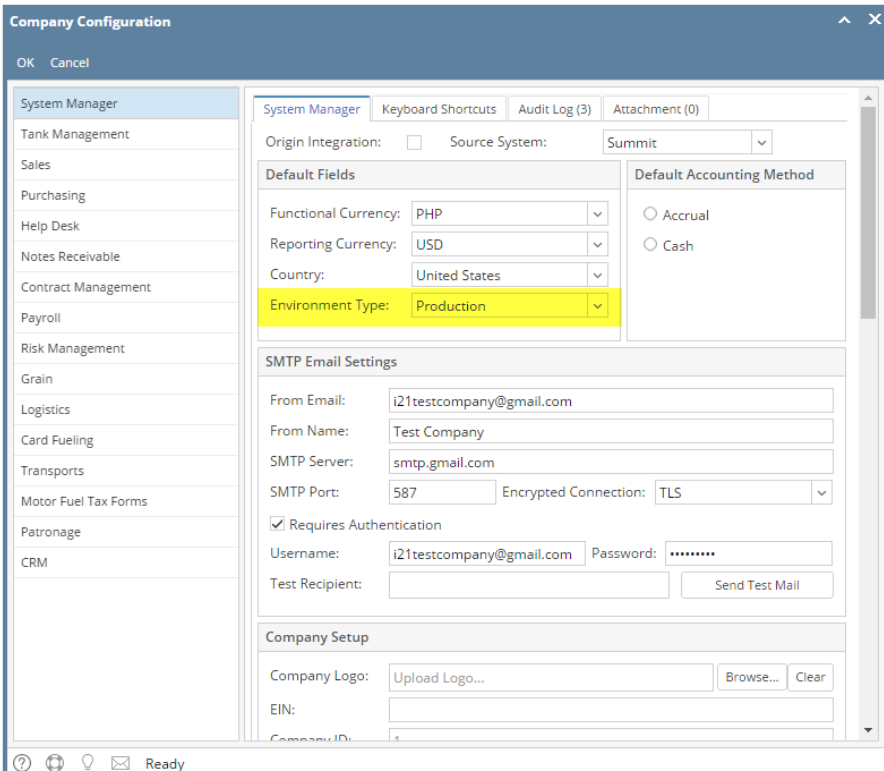

3. Scroll down to see the Create New Company panel **Note** that the Environment Type must be Production, otherwise Create New Company Database will not be available.

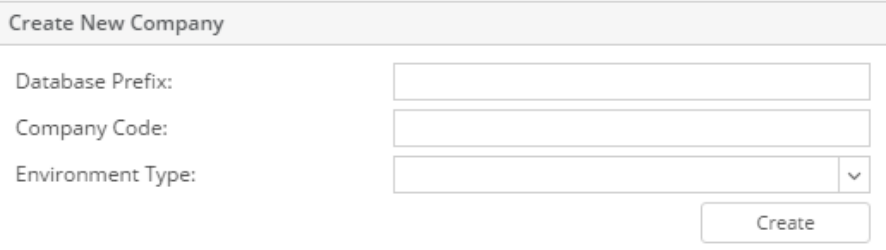

a. Enter the Database Prefix, Company Code and select an Environment Type

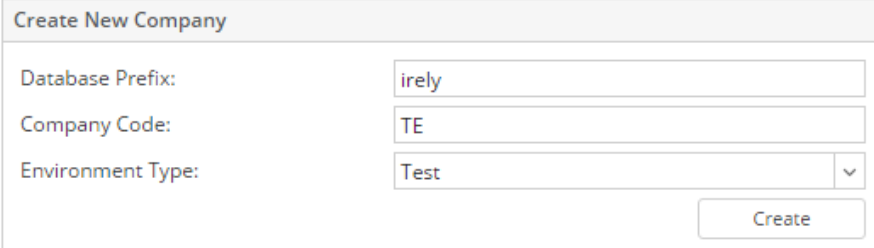

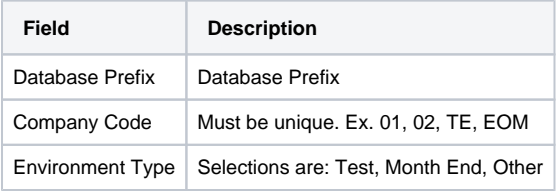

4. Click the **Create** button. Patch Update screen will open to show the progress of the creation of the database

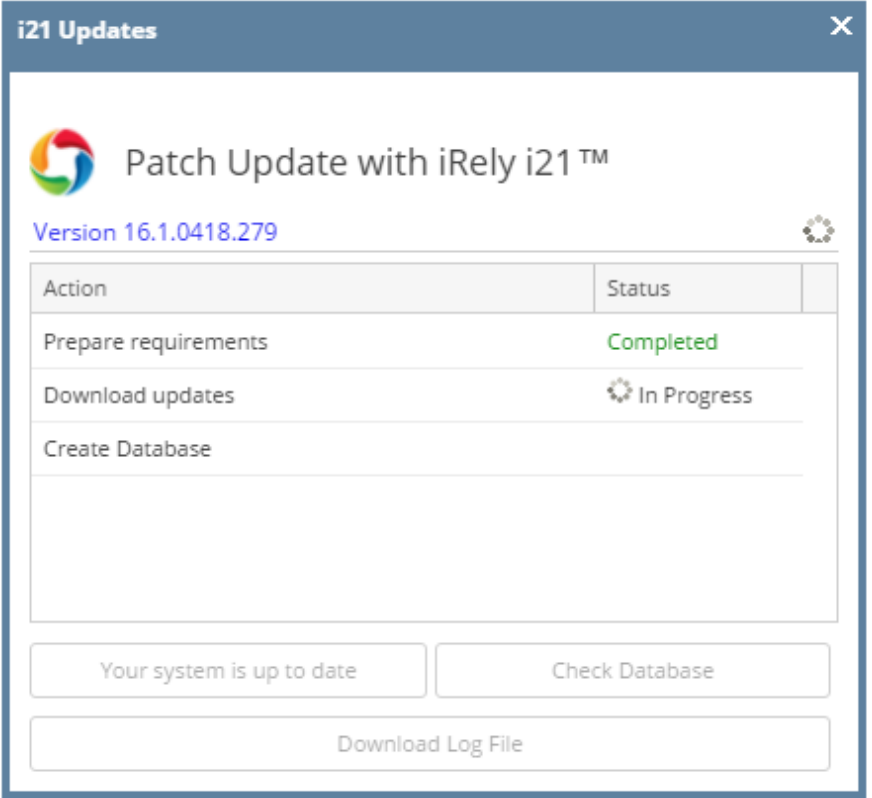

5. After successful creation of database, this message will show

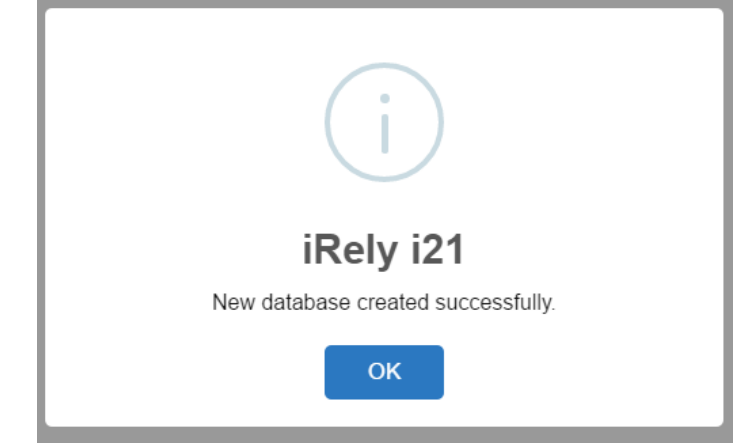

6. Fresh new database will be created and added to the company's list of database